# How to Show SMS message on ATCOM IP phones?

## **INTRODUCE:**

The ATCOM IP phones support SIP message display: Receive standard Sip message and display the \*TEXT\* in their LCD panels.

The implement of SIP message can be used to show instant message such as call rate, remain cost, etc...

## TEST:

You can use sipsak to test the function:

You can use sipsak (http://sipsak.org/) to show the message on IP phones:

- > Install SIPSAK on a Linux or Window OS.
- ➤ Run sipsak -M -B "Welcome to ATCOM" -s sip:name@ip to show the message on the ATCOM phones. In this command, name is the username of the IP phone and the ip refer to the IP of the phone.
- Then IP phone will show the Welcome to ATCOM on the LCD as below, if the row is not enough for display, it auto-scroll in loop.

## **DEMO:**

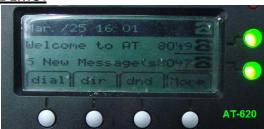

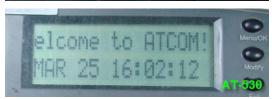

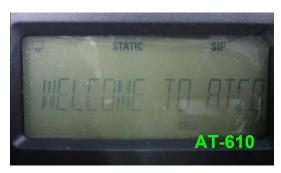

#### **IMPLEMENT:**

In your sip server, what you need to do is to send a standard SIP message to the IP phone. It will show it directly as mentioned above. Below is the packet format for reference.

## **MORE EXAMPLE:**

Server such Trixbox already have the sipsak installed so you can easily use this function by modify the extension file.

For example:

```
exten => 100,1,answer()
exten => 100,2,System(/usr/local/bin/sipsak -i -M -B "Hello World" -s ${SIPURI})
exten => 100,3,hangup()
```

Register the AT-620 to the Trixbox. Call to number 100. The Trixbox will send the "Hello World" string to AT-620 LCD panel.